# DYL-8 流量积算仪 用户手册

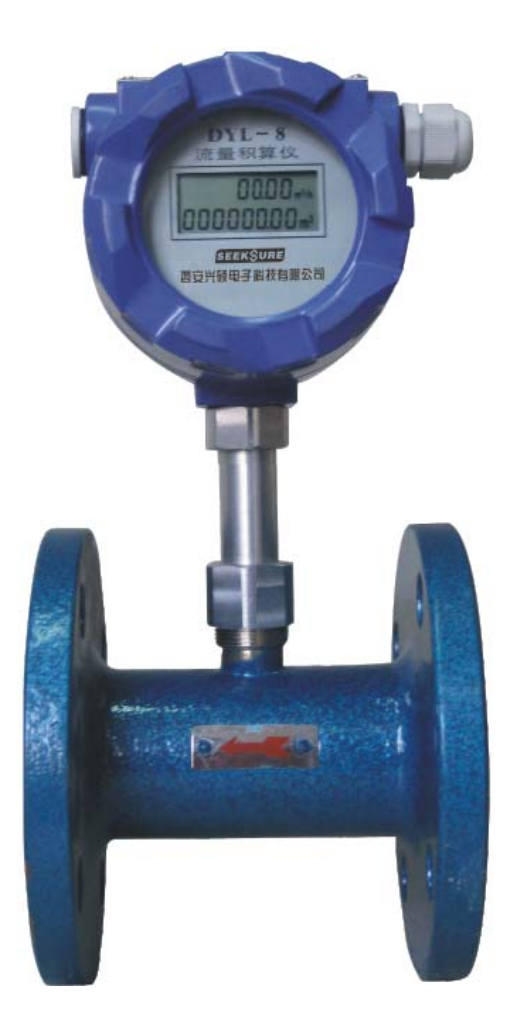

西安兴硕电子科技有限公司

地址:西安市太白南路紫薇尚层西三楼一单元 1707

电话:029-89382575

传真:029-89382575

邮编:710065

# XS-DYL8 流量积算仪

# 技术说明书

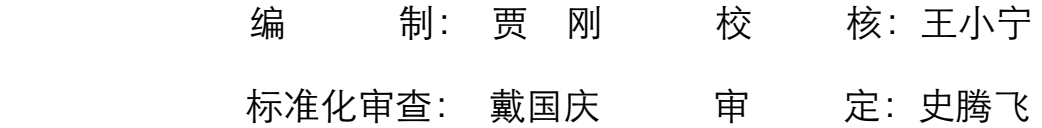

印刷版本号:V1.0 文件代号 : XSDZ.2010.12.001 出版日期 :2010 年 12 月

版权所有:西安兴硕电子科技有限公司

注:本公司保留对此说明书修改的权利;如果产品与说明书有不符之处,请您及时与 我公司联系,我们将为您提供相应的服务。 技术支持: 电话:029-89382575 传真:029-89382575

# 重 要 提 示

感谢您使用西安兴硕电子科技有限公司的产品;为了安全、正确、高效的使用本产品, 请您务必注意以下重要提示:

- 1、 本说明书仅适用于 XS-DYL8 流量积算仪;
- 2、 在使用该型号仪表之前请仔细阅读本说明书,并参照说明书设计、配置系统;
- 3、 本仪表采用多种技术构成,具有丰富的功能,请严格按本说明书操作;
- 4、 本仪表组成部分出现问题时,请及时与本公司售后联系。

#### 一、概述

XS-DYL8 流量积算仪采用了先进的超低功耗的微处理器、宽温的液晶显示屏和大容 量的锂电池,通过测量流量传感器的脉冲信号,来计算显示瞬时和累积流量;可根据用 户现场的需要设置仪表系数;并通过 RS485 差分信号将现场的数据传输到远方终端。解 决了以往因流量积算仪不带信号远传功能给设备维护、维修带来的滞后问题;这是一种 先进的智能流量积算仪,可广泛用于流量计量场所。该产品已广泛应用于各种工业测量 系统中,如油田、电力、石化等场合。

#### 1、系统的设计理念

1)、更加稳定

本流量积算仪在传统的基础上,通过采用优质元器件、高精度可靠信号调理电路、 防干扰电路、软件冗余等技术,并通过大量实验和检测使得仪表具有测量数据精确、抗 干扰能力强、易于操作等优点。

2)、RS485 差分信号传输

以往的各种流量积算仪只有就地显示的功能,需要值班人员到现场抄录数据送到值 班室记录,由于工业现场环境较为恶劣,对于人员记录、维护设备极不方便,并且难于 管理,极大的浪费了人力、财力及物力。本流量积算仪采用目前业界比较成熟 RS485 差 分信号,可将采集的数据传送到值班室,符合自动化改造的趋势,克服了以往需要人员 现场抄表输送的不便,从而达到以人为本、节约的目的。

3)、外电源供电和电池供电

目前市场上带 RS485 的流量积算仪, 都是采用外接 12V~36V 的直流电供电, 由于 工业现场环境比较恶劣,外部供电常常不稳而掉电,使得总累计流量不准确。鉴于此种 原因,本仪表采用外电源供电和内部电池供电两种模式,平常工作时,仪表采用外部的 24V 直流供电;当外部电源掉电时,仪表可自动切换到内部供电模式。内部采用单节二 号 3.6V 电池可以长时间供电,极大的提高了采集的准确精度。

#### 2、系统原理

将本仪表安装在测量管道上,当管道中的液体介质作用于涡轮,使涡轮转动切割磁 感线、流量传感器发出微弱的交流电信号,经过主板的信号调理电路将微弱的电流信号 整形为脉冲信号,通过测量流量传感器的脉冲信号,来计算和显示瞬时和累积流量值, 然后将采集的瞬时、累积流量通过 RS485 总线远传至远方终端或集控室。

#### 二、主要技术指标

1) 输入信号频率:0~1500Hz,0.5V~3.5V。;

- 2) 供电电源:外部 12V~36V 和单节 3.6V/9Ah 锂电池;
- 3) 精度:0.5 级,1.0 级;
- 4) 显示瞬时:0~99.99 m3/h ,累积:0~999999.99 m3
- 5) 内部电池欠电压提示;
- 6) 传输距离:采用屏蔽电缆约 2km;
- 7) 采用铝合金外壳、坚固、耐腐蚀;
- 8) 环境温度: -30℃~+85℃;
- 9) 环境湿度:<95%RH;
- 10) 防爆等级:EXdⅡBT4;

# 三、安装尺寸及接口说明

1、外形尺寸图

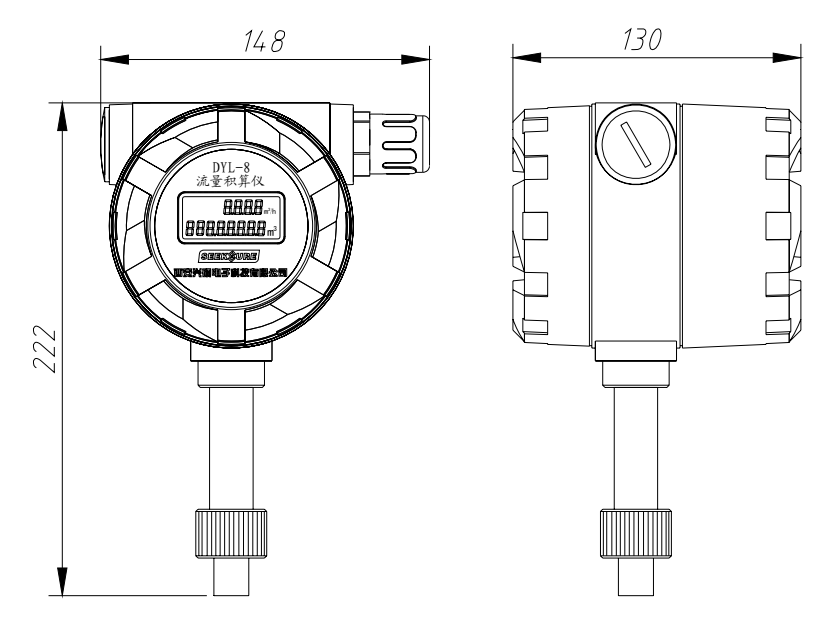

### 2、安装示意图:

DYL-8 流量积算仪一般采用 M27×1.5 的连接安装方式与现场的一次表连接, 也可根 据用户的要求设计制造不同的安装接口和方式。

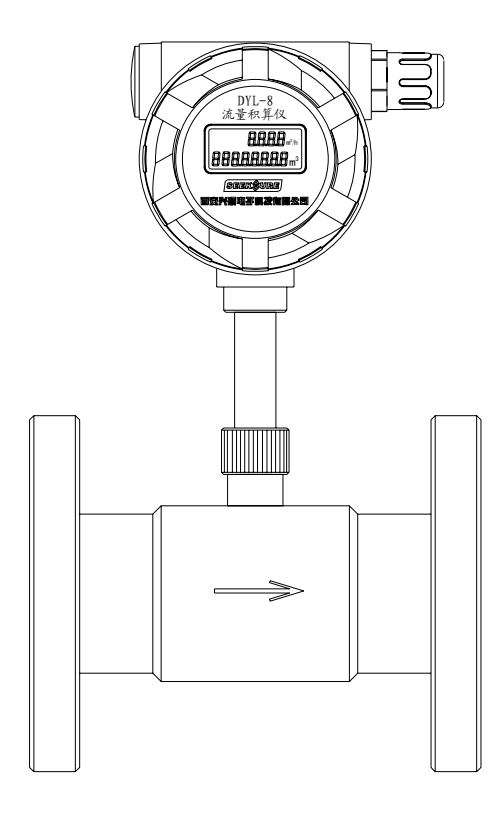

**3**、接线图

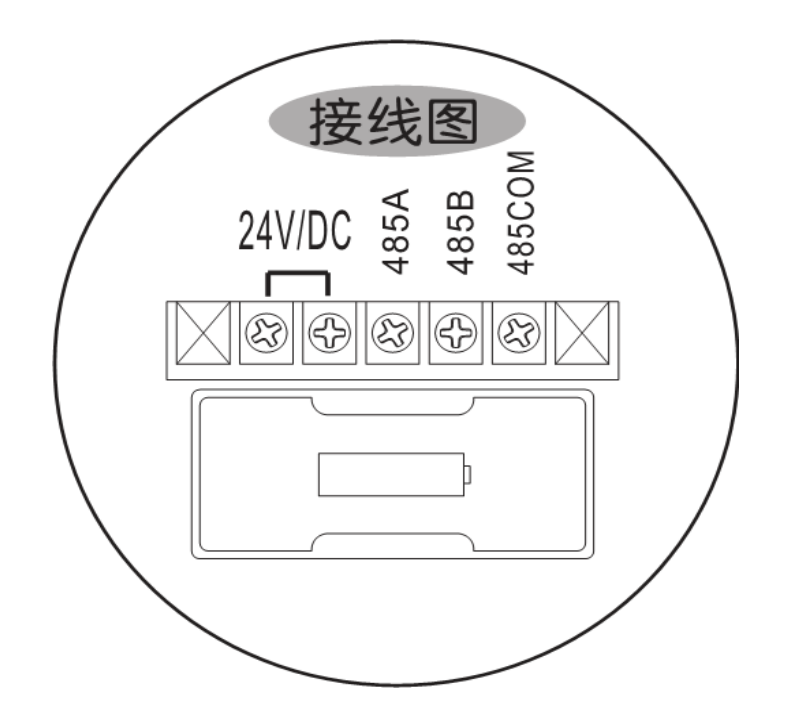

 打开后盖,让电池侧朝向自己,严格按照上图端子定义接线。切不可随意接线,以 免造成仪表损坏。

#### **4**、供电方式:

XS-DYL8 流量积算仪内部使用单节高性能、大容量的锂电池供电,一般可单独工作 半年以上;更换时,打开压力表的后盖将电池从电池盒拿出,换上新电池即可。

#### 四、参数设置及基本操作

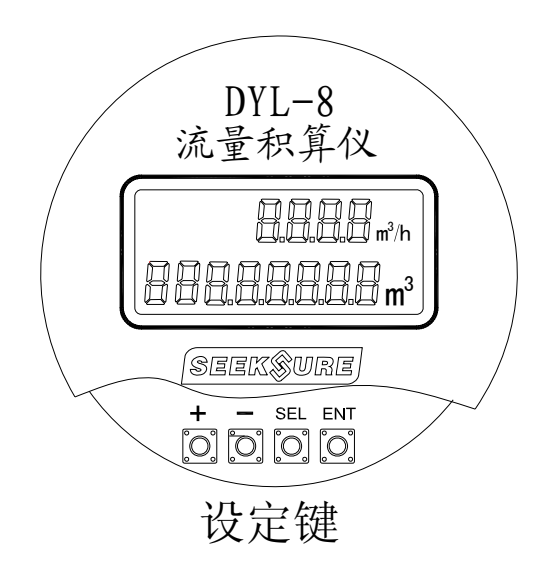

 在系统测量显示界面中,长按【ENT】键约 3 秒钟,当屏幕出现"SET"字符时 释放【ENT】键进入系统菜单设定状态,弹出如下界面:

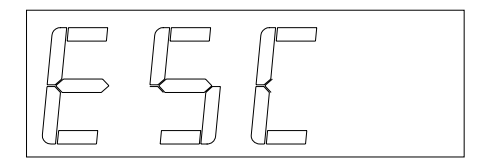

系统菜单用来设置仪表运行时的各项参数。

屏幕出现"ESC"字符时,说明这时已经进入了系统菜单。按【SEL】键进入第 一个菜单项,按【ENT】键退出菜单设置。

在"ESC"状态下,按下【SEL】键进入第一个菜单项———仪表系数菜单,界面下: 仪表系数

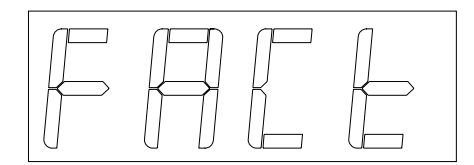

按下【ENT】键,进入仪表系数设定/修改界面,如下:

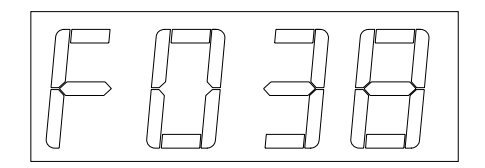

按【+】、【-】键调整仪表系数的值,范围:0.00~99.9 按【SEL】键设置小数 点的位置。按【ENT】键保存当前系数修改值并退出仪表系数设定/修改 界面,回到"仪表系数"菜单!

在"仪表系数"菜单状态下,按下【SEL】键进入第二个菜单项———仪表地址 菜单,界面下:

仪表地址

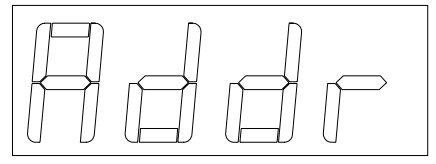

按下【ENT】键,进入仪表地址设定/修改界面,如下:

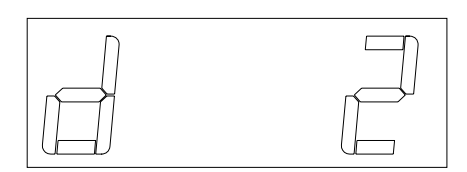

按【+】、【-】键调整仪表的无线通讯地址, 范围 为: 1~254; 按【ENT】键保存当前修改值并退出 仪表地址设定/修改界面,回到"仪表地址"菜单!

在"仪表地址"菜单状态下,按下【SEL】键进入第三个菜单项——RS485 通讯 波特率设定菜单,界面如下:

#### RS485 通讯波特率

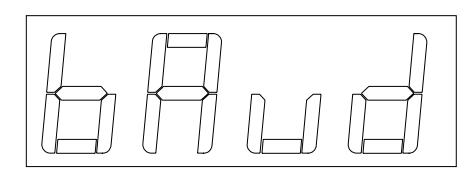

按下【ENT】键,进入仪表通讯波特率设定/修改界面,如下:

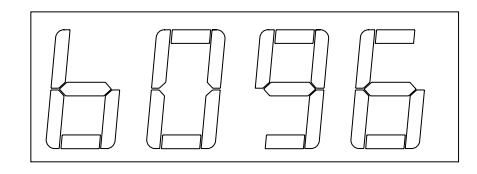

按【+】、【-】键调整仪表当前的通讯波特 率,取值:24、48、96;分别代表:2400bps、4800bps、 9600bps。按【ENT】键保存当前修改值并退出仪 表通讯波特率设定/修改界面,回到"RS485 波特

室" 菜单!

在"RS485 波特率"菜单状态下,按下【SEL】键进入第四个菜单项———累积 量清零设定菜单,界面如下:

#### 累积流量清零

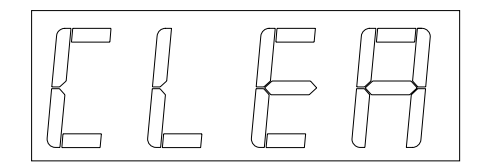

按下【ENT】键,进入累积量清零/密码校验界面,如下:

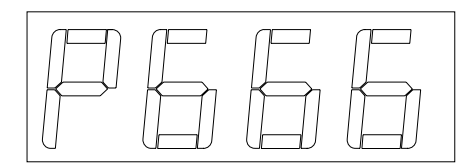

按【+】、【-】键输入密码值,范围为:000~ 999。输入后,按【ENT】进行校对,若正确则提 示"Co";若错误则提示"Err";之后回到"累积 量清零"菜单!【清零密码为:666】

之后,菜单进入循环。

#### 累积流量修改功能:

由于某种原因需要对积算仪的累积流量进行修改时,可按下面方法操作。

在系统测量显示界面中,长按【ENT】键约 3 秒钟, 进入菜单; 当屏幕出现"ESC" 字符时,同时按下【+】、【-】键并释放,当屏幕出现"Pxxx"(字母 P 加 3 位数字)提示 进行密码验证,操作方法同主菜单中"累积量清零"。通过验证后,可对累积量进行增 加或减少的操作。

需要说明的是,这里进行的累积量修改只针对整数位。如当前累积值为:666.00m3, 在"累积量修改"里将值设为-66,则按下【ENT】键后,累积流量即可变成:600.00m3.

#### 五、RS485 通讯协议

\*\*\*\*\*\*\*\*\*\*\*\*\*\*\*\*\*\*\*\*\*\*\*\*\*\*\*\*\*\*\*\*\*\*\*\*\*\*\*\*\*\*\*\*\*\*\*\*\*\*\*\*\*\*\*\*\*\*\*\*\*\*

\* DYL-8 流量积算仪对上位机通信协议\_【V1.0】 \*

\*\*\*\*\*\*\*\*\*\*\*\*\*\*\*\*\*\*\*\*\*\*\*\*\*\*\*\*\*\*\*\*\*\*\*\*\*\*\*\*\*\*\*\*\*\*\*\*\*\*\*\*\*\*\*\*\*\*\*\*\*\*

波特率: 2400, 4800, 9600 数据协议: Modbus-RTU 数据位: 8 奇偶校验:无 停止位: 1 每一次通讯只能由上位机发起,然后由被查询到的无线接收终端返回数据,格式如下:

# 读操作

发送帧:

方向:上位机 -> DYL-8 流量积算仪

格式:

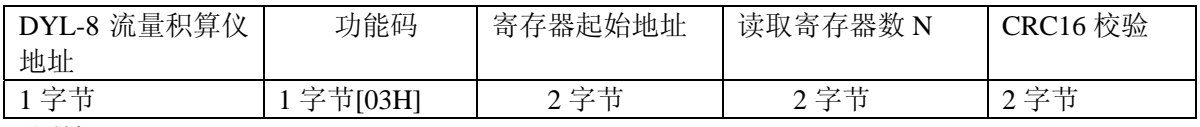

返回帧:

方向:DYL-8 流量积算仪->上位机

格式:

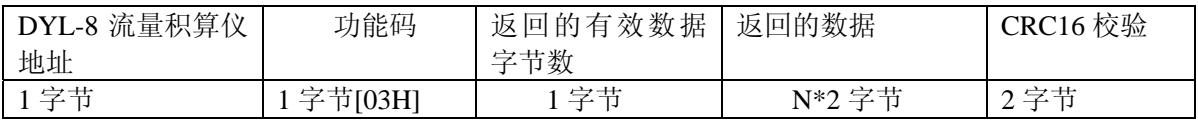

注意:

1、多字节数据,高位在前,低在后; 操作时,没有使用的字节和位的值均为 0;

2、CRC 校验值,低在前,高在后。

## 寄存器映射表

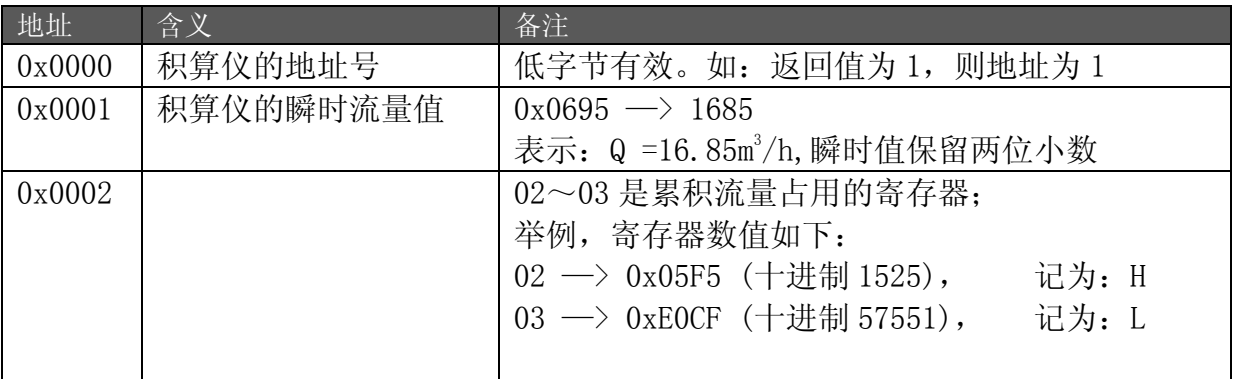

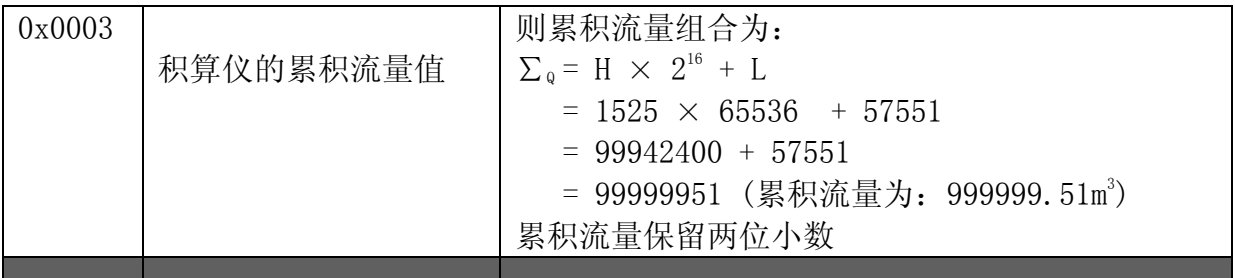

注意:

{

当瞬时流量的返回值为: 0x7530 (30000, 300 m3/h) 时,表示积算仪异常,磁电变换部分可能已 经损坏。此时屏幕显示"-oL-"。

积算仪对上位机传送数据时,要选择合适的波特率;一般选择较 9600bps。

# CRC 计算方法

CRC16 多项式:0xA001

CRC 计算参考例程:

```
//--------------------------------------------------------------------
```
unsigned int Caculate\_CRC16\_Byte(unsigned int DAT, unsigned int CRC)

```
 unsigned char j; 
  CRC = CRC ^ DAT; // 和当前字节异或一次 
 for(j=0; j<8; j++) // 循环 8 次
  { 
  if(CRC & 0x01) // 判断最低位, 如果为 1
    { 
    CRC = CRC \gg 1; // 右移一位
     CRC = CRC ^ 0xA001; // 和多相式异或 
    } 
  else // 判断最低位, 如果为 0
    { 
    CRC = CRC \gg 1; // 右移一位
    } 
  } 
 return(CRC); <br> // 返回到当前字节为止的 CRC 值
}
```
//--------------------------------------------------------------------

unsigned int Caculate\_CRC16(unsigned char \*DAT, unsigned int Lenth)

{

unsigned int CRC = 0xffff; // // CRC 的初始值为 FFFF

```
 unsigned char i; 
  for(i=0; i<Lenth; i++) { 
     CRC = Caculate_CRC16_Byte(DAT[i], CRC); // 计算数组 CRC 值 
   } 
   return(CRC); 
} 
//--------------------------------------------------------------------
```